## **RISC-V GitHub FAQ**

**How do I...**

- [Create a repo for some software that has yet to be written?](#page-0-0)
- [Move already written software into the RISC-V GitHub org?](#page-0-1)
- [Build a PDF of my specification?](#page-0-2)

## <span id="page-0-0"></span>Create a repo for some software that has yet to be written?

If you have not already, start a discussion on either sw-dev (for non-members) or the software mailing list (for members). This will help determine if the software you are planning to write has broader community support. Once that support is in place, [contact RISC-V staff](mailto:help@riscv.org) to create a repository in our [software](https://github.com/riscv-software-src) [GitHub org](https://github.com/riscv-software-src).

## <span id="page-0-1"></span>Move already written software into the RISC-V GitHub org?

First, [contact RISC-V staff](mailto:help@riscv.org) requesting your software be reviewed. Once reviewed you will need to have your GitHub organizational admin [contact](mailto:help@riscv.org) contact [RISC-V staff](mailto:help@riscv.org) so we can move the repository to our GitHub organization.

## <span id="page-0-2"></span>Build a PDF of my specification?

First off, your repo should have been built based on the [RISC-V specification template](https://github.com/riscv/docs-spec-template). If not, [contact RISC-V staff](mailto:help@riscv.org).

Second, you need to be the admin of the repository. Again, if you are not, [contact RISC-V staff](mailto:help@riscv.org).

If those two items are in place, you can create a branch for your release. Name the release something like V0.1.0 or V1.0-rc1. See [GitHub help docs](https://docs.github.com/en) if you don't know how to create a branch. Then to build a PDF:

- 1. Click the actions tab
- 2. Click "Build Document PDF" under workflows
- 3. Click the "Run workflow" dropdown
- 4. Choose the correct branch and check the box for pre-release

5. Click Run workflow

Assuming the build succeeds you should now have a "pre-release" with the PDF as part of the artifacts.

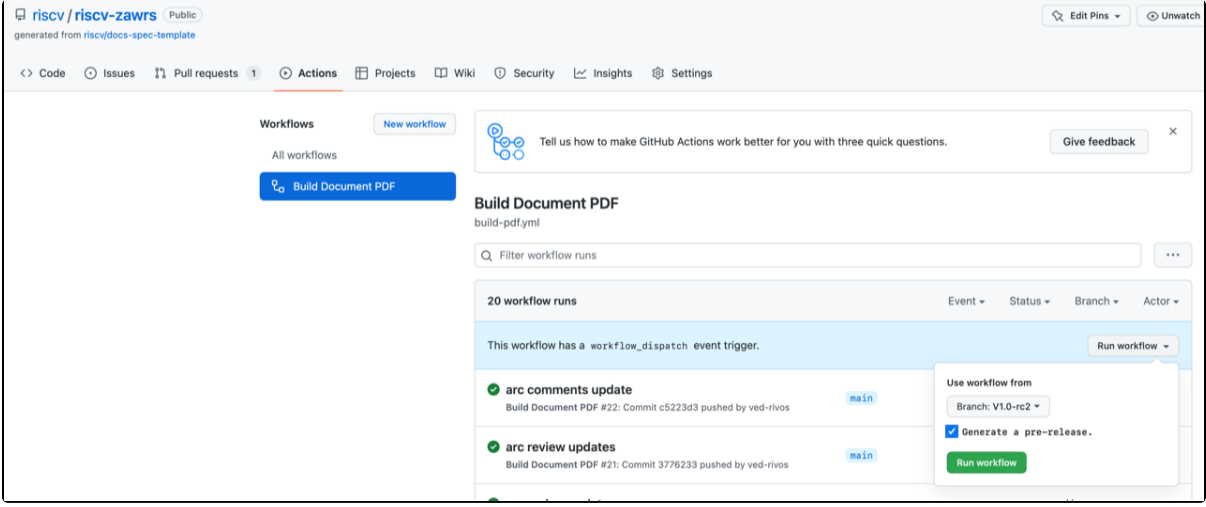

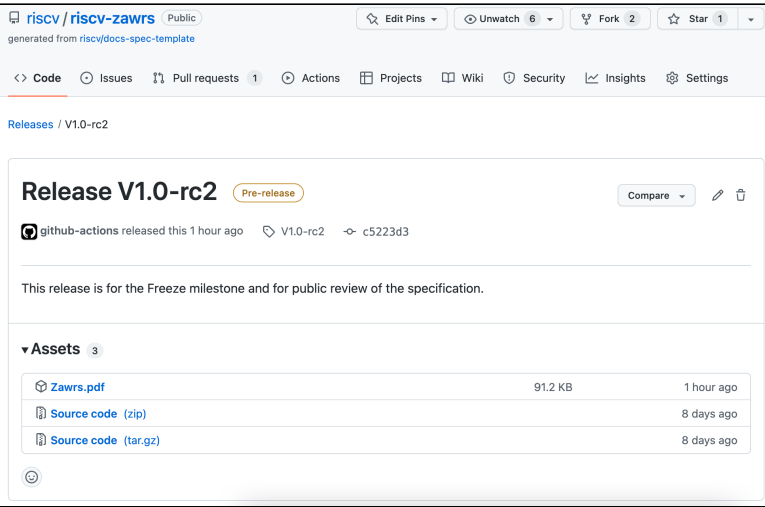